# **Utilisation de Quizlet :création de fiches**

#### *Une fois connecté, cliquer sur Faire des fiches*

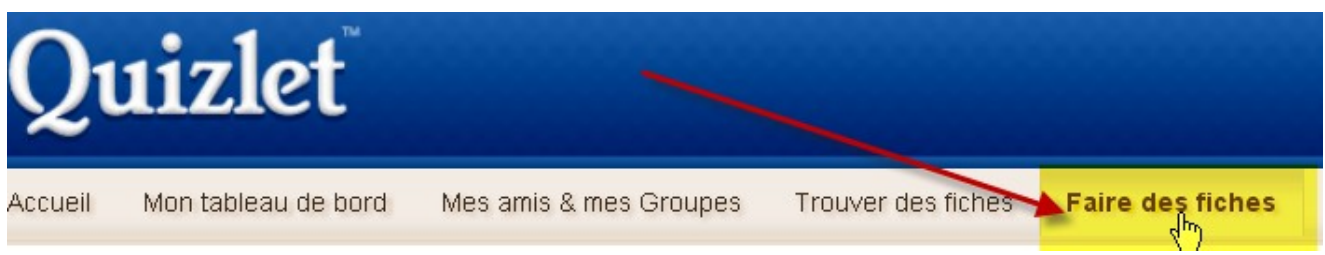

## *Remplir les champs choisir la visibilité et attribuer les droits d'édition*

# Créer une nouvelle série

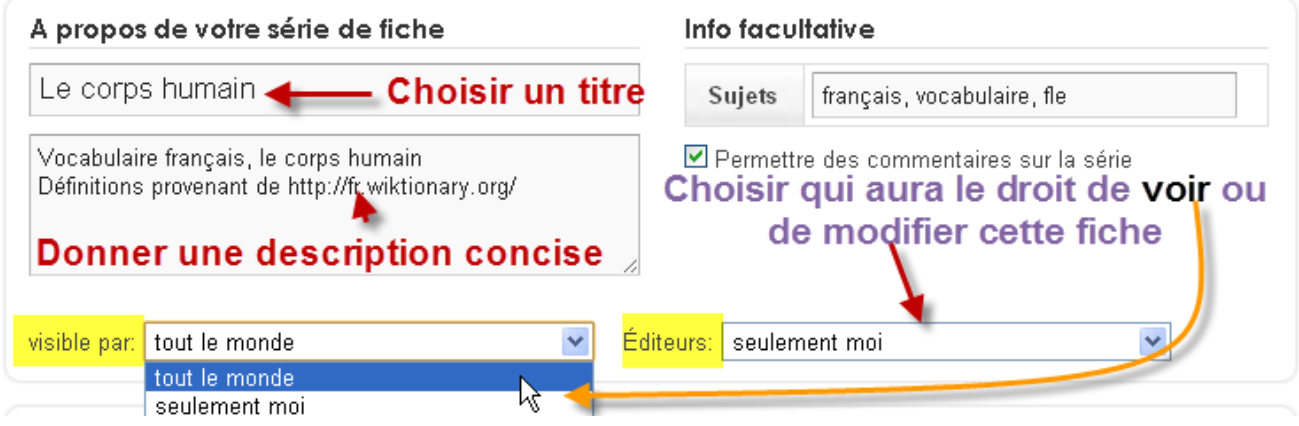

#### *Première possibilité : remplir les champs ligne à ligne*

(Appuyer sur *Tab* pour changer de champ)

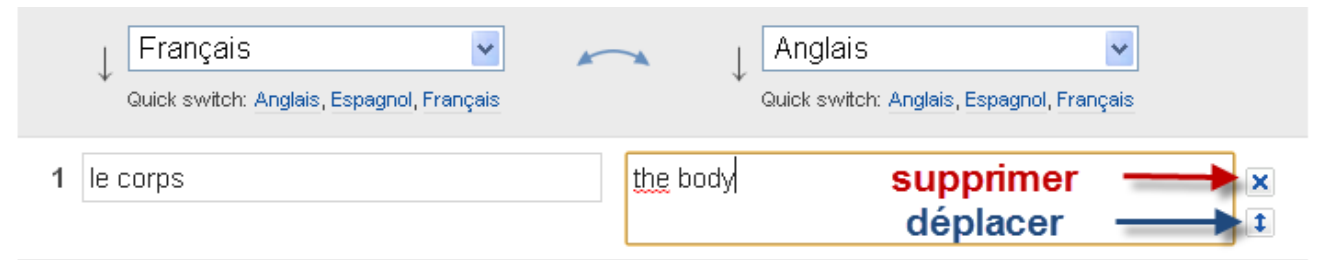

#### **Il est également est possible d'utiliser les « définitions automatiques »,**

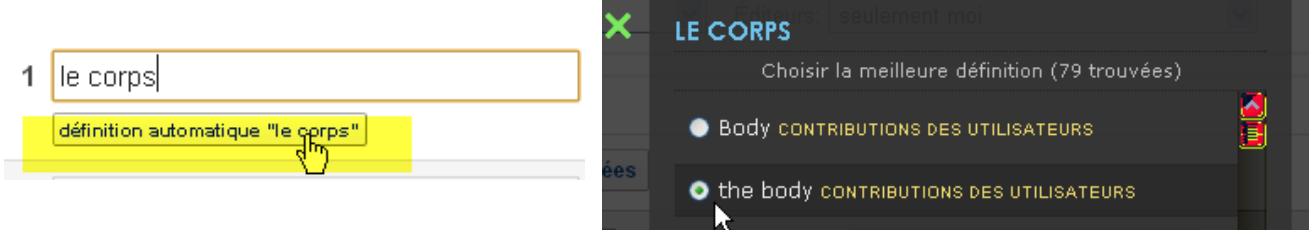

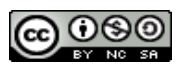

# **Utilisation de Quizlet :création de fiches**

#### **Deuxième possibilité : cliquer sur Données importées**

On peut remplir la série ligne à ligne mais le plus efficace est d'importer un fichier

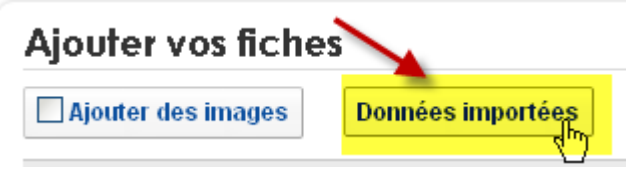

- 1. copier / coller vos données
- 2. choisir le séparateur qui convient (le même que celui séparant le mot de sa définition / traduction dans vos données), ici l'étoile **\***
- 3. choisir le séparateur qui convient (souvent Nouvelle ligne)
- 4. contrôler dans l'aperçu que tout soit correctement affiché
- 5. Cliquer sur **Importer**

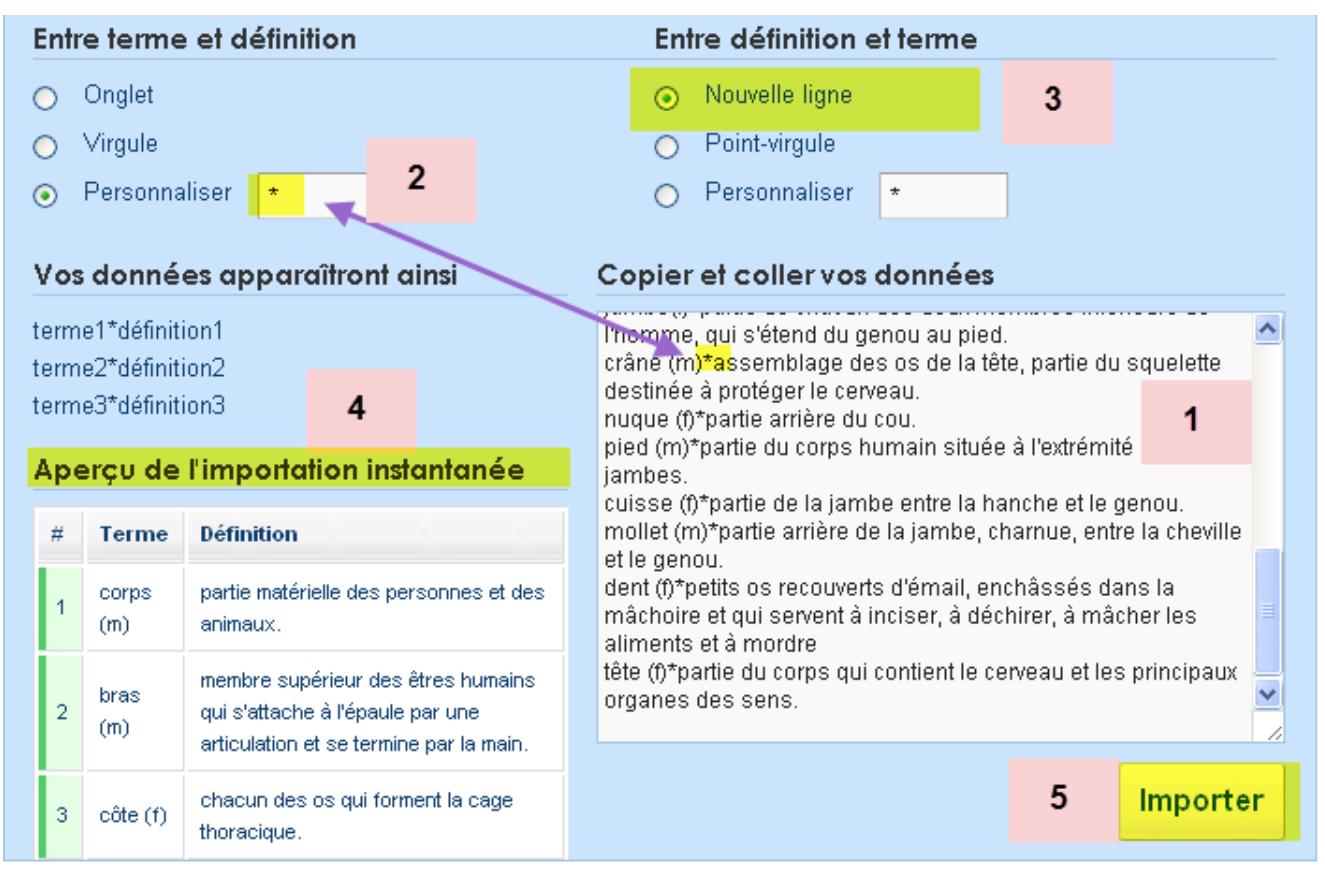

#### *Puis cliquer sur Créer une série*

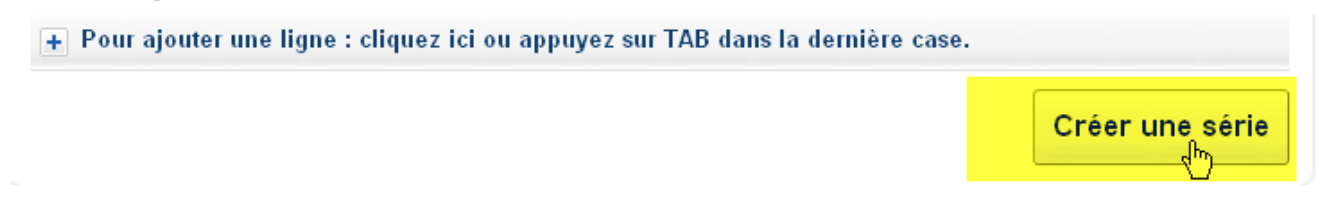

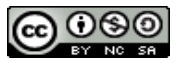